# Using the Media Fileserver with Directory Browsing Information Technology Staff Instructions

Https://media.superiordcgis.org/FTP/

1/18/2022

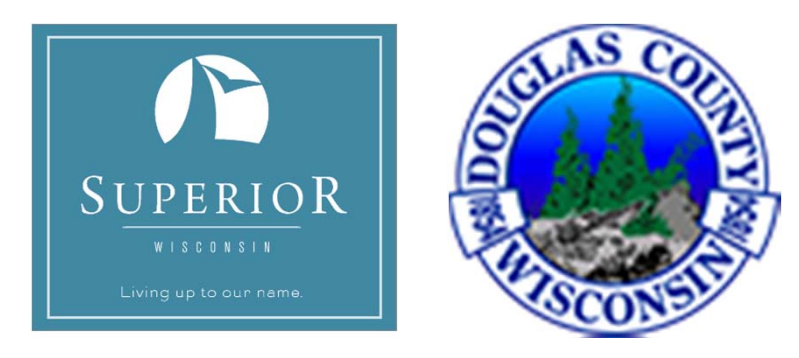

## Introduction

- Internally uploading a file
	- Directory Structure
		- **· Superior or Douglas**
		- Use the appropriate share
- Finding the URL to Share
	- Directory Browsing
- Uses and Limitations
	- Read‐Only/Download
- Support Information

### Internal File/Folder Upload

- In Windows Explorer
	- Type in the File Path Line
		- Douglas = \\portal\DouglasFTP
		- Superior = \\portal\SuperiorFTP
		- Then choose your appropriate department
		- Add your folder or Files

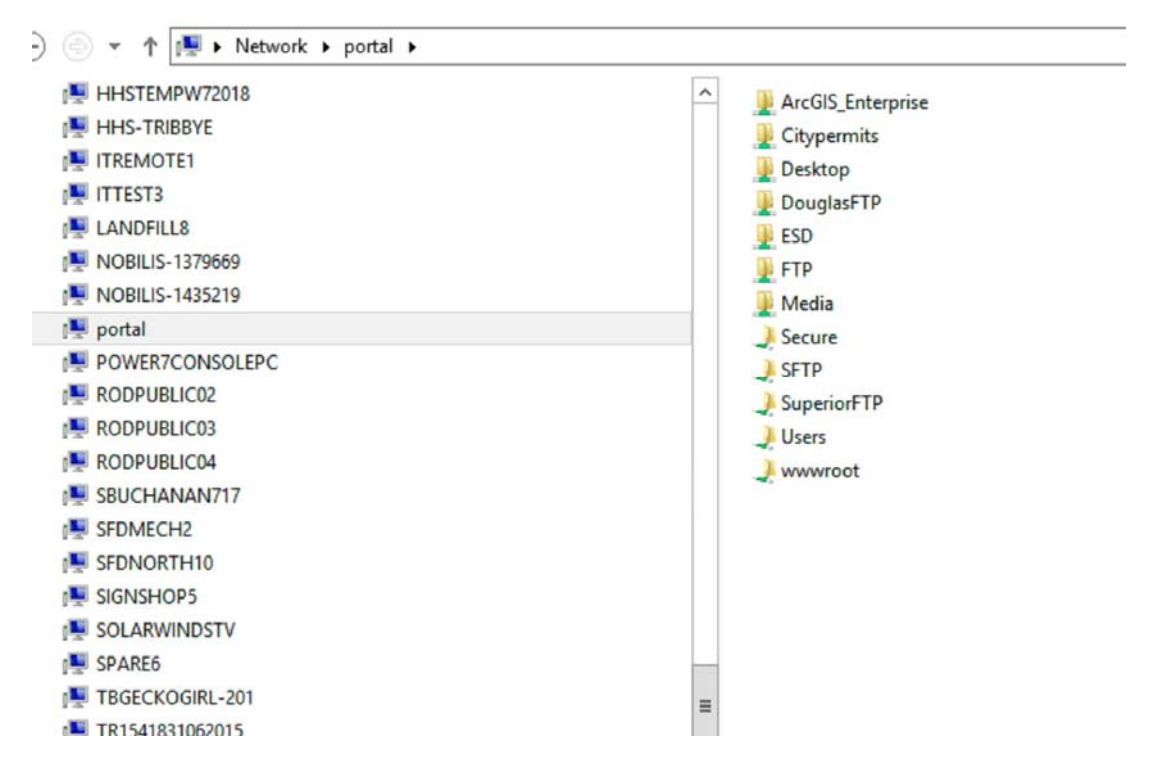

# Internal File/Folder Upload

- In Windows Explorer
	- Type in the File Path Line
		- Douglas = \\portal\DouglasFTP
		- Superior = \\portal\SuperiorFTP
		- Then choose your appropriate department
		- Add your folder or Files

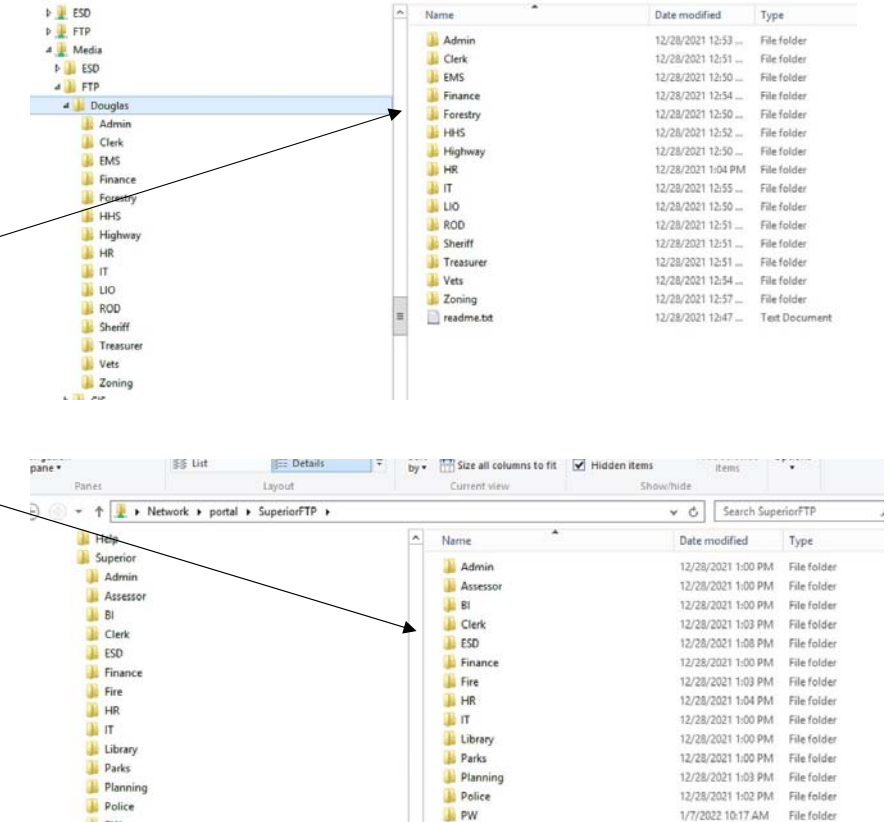

readme.txt

 $\blacksquare$ 

by - | Size all columns to fit | Hidden items

Chaw/hide

 $\vee$  c

Date modified

Search Douglas

12/28/2021 12:33 ... Text Document

Current view

**Biz Det** 

Leyout

> + + + Network + portal + Media + FTP + Douglas +

same -Panes

 $\triangleright$  **ESD** 

**L** PW

GIS **Til Sunne** 

centerlines.zip

### Determine the URL to share your files/folder

- In a browser (Chrome, Edge, etc) go to
	- https://media.superiordcgis.org/FTP/
- Using Directory Browsing select the directory structure you chose to follow (Superior or Douglas)
- Follow the Directories to your upload location
	- Right click on the folder or file to share and copy link address
	- Paste link address in email (might want to test the address before sending)
	- Send email with URL

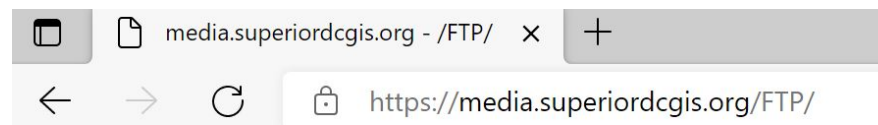

### media.superiordcgis.org - /FTP/

#### [To Parent Directory]

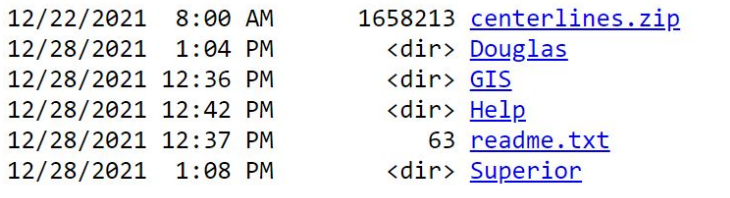

### Determine the URL to share your files/folder

- •https://media.superiordcgis.org/ftp/
- Using Directory Browsing select the directory structure you chose to follow (Superior or Douglas)

 $\Box$   $\Box$  media.superiordcgis.org - /FTP/S  $\times$  +

 $\rightarrow$   $\sigma$  fttps://media.superiordcgis.org/FTP/Superior/  $\leftarrow$ 

#### media.superiordcgis.org - /FTP/Superior/

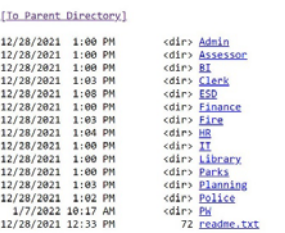

 $\begin{tabular}{|c|c|c|c|c|} \hline \quad \quad & \quad \quad & \quad \quad & \quad \quad & \quad \quad \\ \hline \quad \quad & \quad \quad & \quad \quad & \quad \quad & \quad \quad \\ \hline \quad \quad & \quad \quad & \quad \quad & \quad \quad & \quad \quad \\ \hline \quad \quad & \quad \quad & \quad \quad & \quad \quad & \quad \quad \\ \hline \quad \quad & \quad \quad & \quad \quad & \quad \quad & \quad \quad \\ \hline \quad \quad & \quad \quad & \quad \quad & \quad \quad & \quad \quad \\ \hline \quad \quad & \quad \quad & \quad \quad & \quad \quad & \quad \quad \\ \hline \quad \$  $\rightarrow$   $\mathbb{C}$   $\hat{\boxdot}$  https://media.superiordcgis.org/FTP/Douglas/

media.superiordcgis.org - /FTP/Douglas/

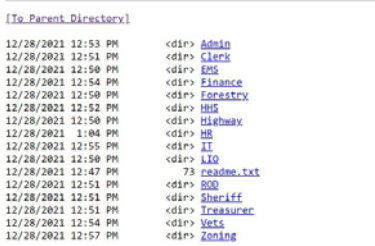

### Limitations/Policy

- Not really a FTP site, so no upload capabilities from External Clients
- Files will be removed after 6 months, unless specifically requested: use the following links
	- □ https://arcg.is/1jzSKu
	- https://survey123.arcgis.com/share/04dadd5 380e343eb96dd8f0481870825
- All files are viewable through Directory Browsing, not secure, anyone has access to them
	- Confidential data should NOT be placed here
- Whenever possible try to zip(compress) the files into one (1) .zip file
- For Admin Use Only:
	- $\blacksquare$  https://www.arcgis.com/apps/dashboards/97 a010cc626243718bddc6df937fc8a4

### For Assistance

Contact

• gishelp@ci.superior.wi.us